## micro:bit

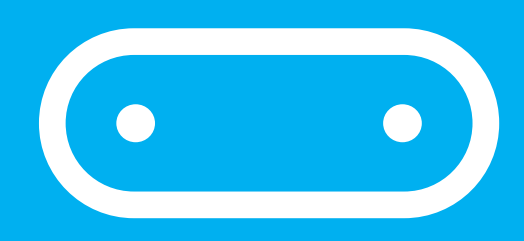

# 15分でできる! わくわくプログラミング

## 暗くなったら明かりをつけよう!

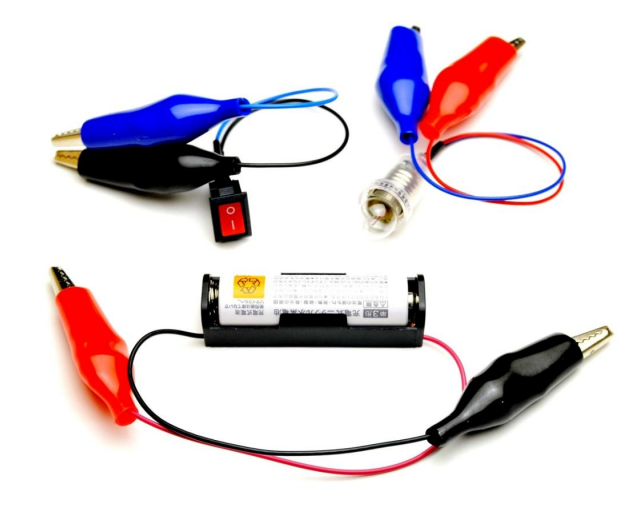

micro:bitで 自動化 してみよう!

#### 「6学年 電気の利用」におすすめ

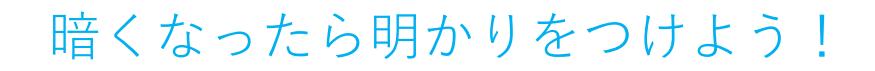

#### 豆電球の明かりをつけよう

豆電球の明かりがつくように、豆電球・かん電池・ス イッチのどう線をつないで電気の通り道(回路)を作 ろう!

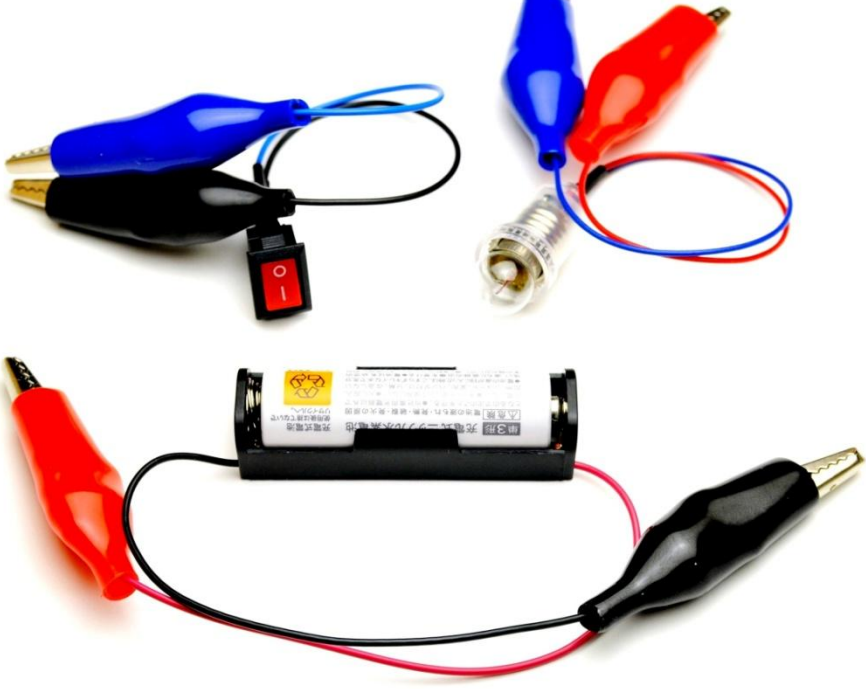

電気の通り道(回路)ができたら、もう一度よく確認 して、スイッチをオン(1)にしてみよう。豆電球の 明かりはついたかな?

これは、かいちゅう電灯や部屋の明かりと同じ仕組み だね。

 $\bullet$ 

 $\bullet$  )

#### 暗くなったら明かりをつけよう!

#### 暗くなったとき明かりをつけるには

暗くなったとき明かりをつけるにはどうするかな?暗 くなったことを目で感じて、手でスイッチをオンにす ると、豆電球の明かりがつくね。

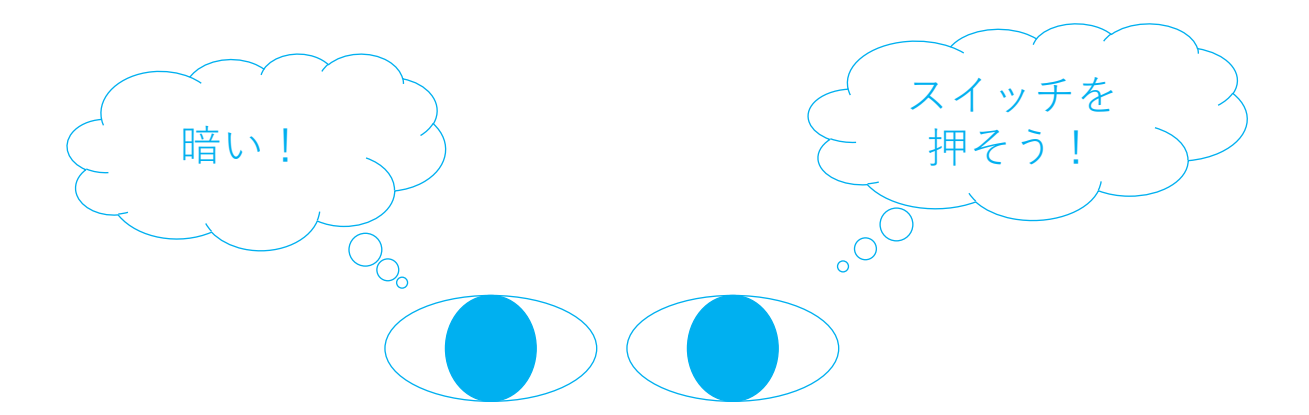

でも暗くなるたびにスイッチを押すのは面倒だなぁ。 消し忘れも心配・・・そうだ!micro:bitで自動化で きないかな?どうすればいいか考えてみよう!

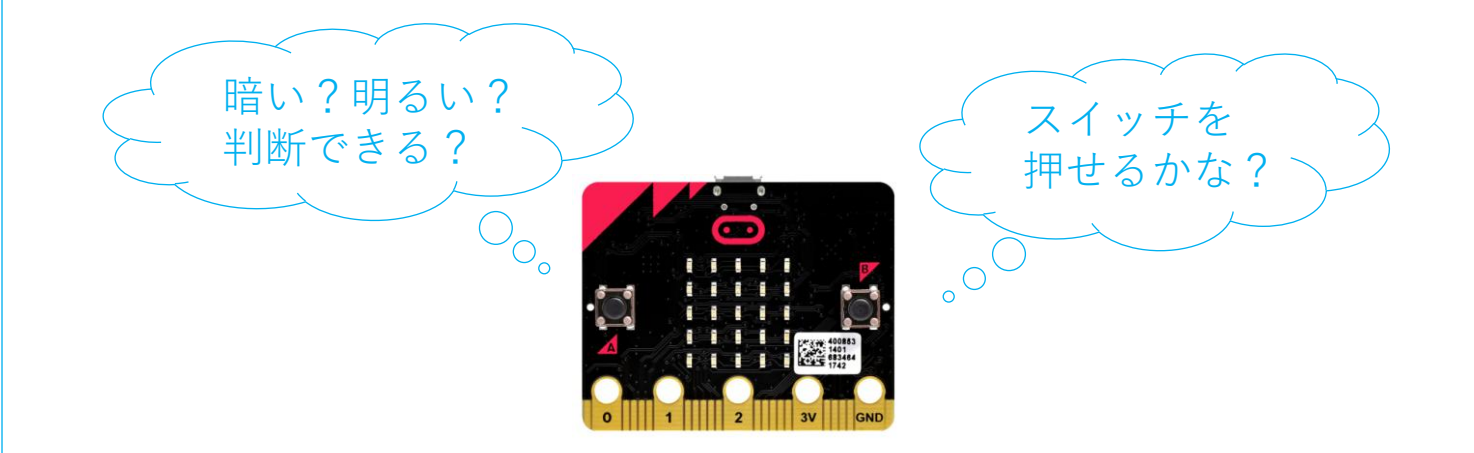

 $\bullet$ 

 $\bullet$  )

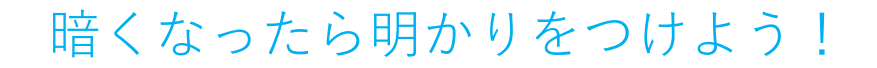

#### micro:bitで自動化するヒント

あらかじめmicro:bitに搭載されている明るさセン サーを使って、光の強さを調べることができるよ。

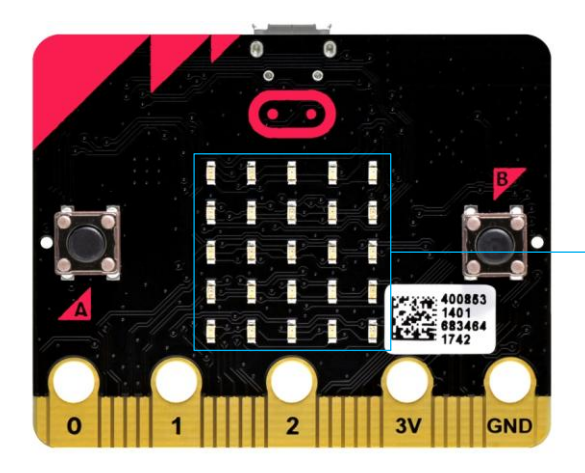

LED画面が 明るさセンサーになるよ!

豆電球を光らせる回路のスイッチを、次の「プログラ ム制御スイッチ」に置き換えると、micro:bitでオ ン・オフできるようになるよ!

ここにスイッチの 図があるね。

 $\bullet$  )

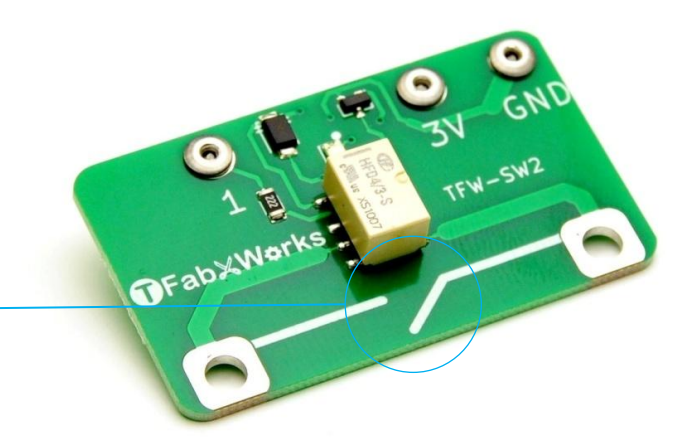

暗くなったら明かりをつけよう!

### やりたいこと

暗くなったら豆電球の明かりをつける動作を、 micro:bitで自動化したい。そのためには、繰り返し、 明るさセンサーで光の強さを調べて、暗いときは「プ ログラム制御スイッチ」をオン、明るいときはオフに するといいね。

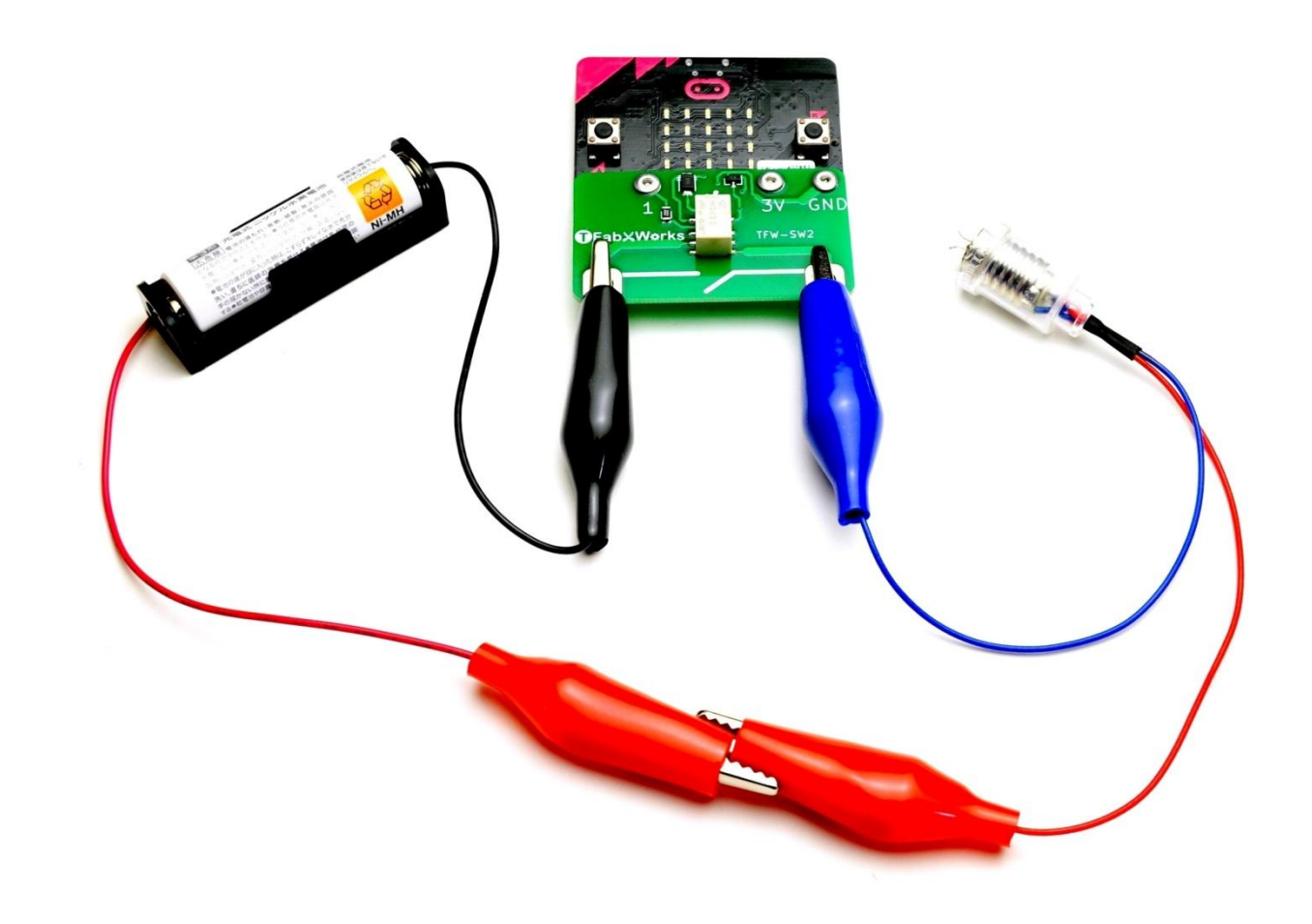

micro:bit 15分でできる!わくわくプログラミング

 $\bullet$ 

 $\bullet$  )

暗くなったら明かりをつけよう!

### 「やりたいこと」を分解する

暗くなったら豆電球の明かりをつける動作を、 micro:bitで自動化したい。そのためには、繰り返し、 明るさセンサーで光の強さを調べて、暗いときは「プ ログラム制御スイッチ」をオン、明るいときはオフに するといいね。

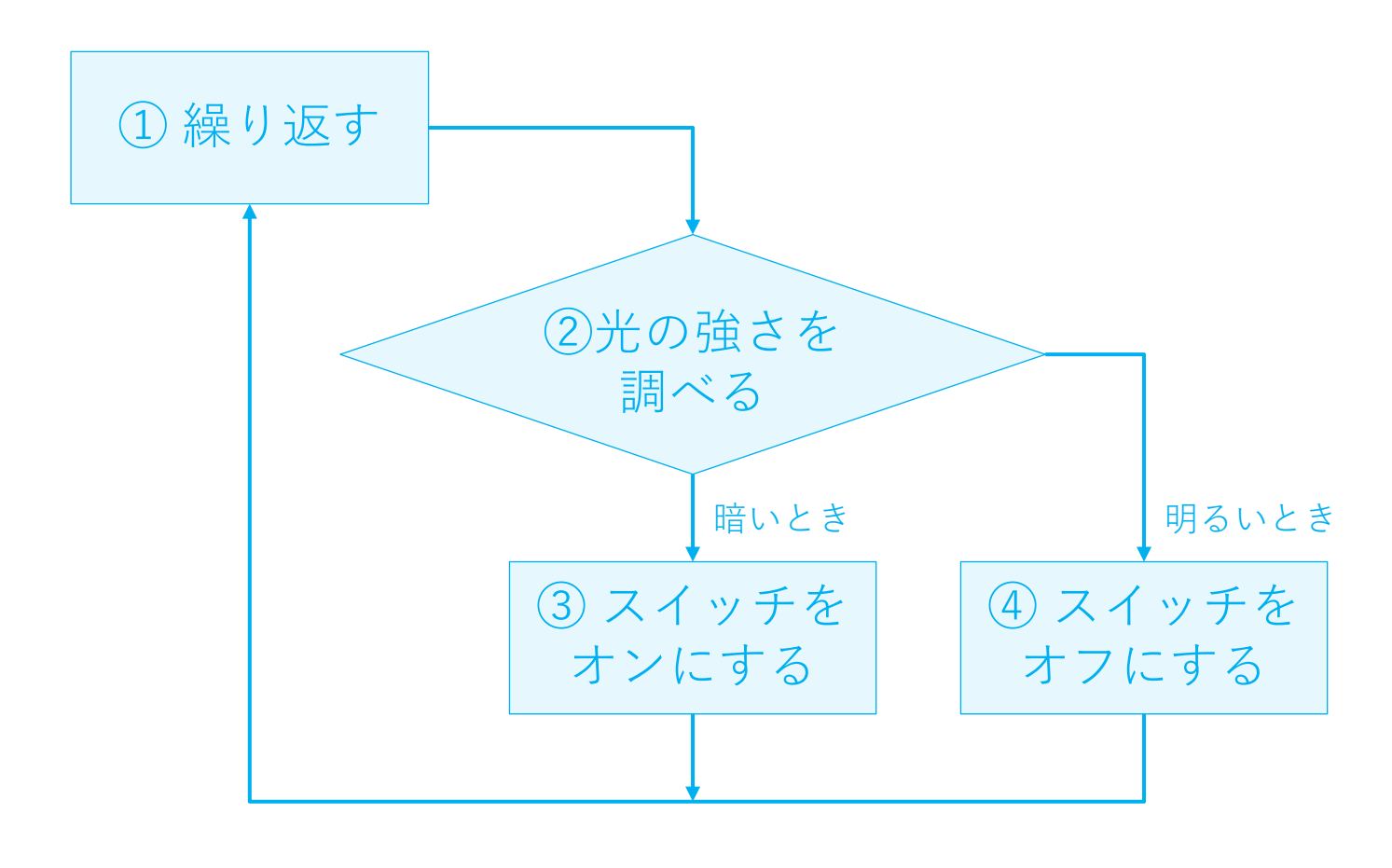

micro:bit 15分でできる!わくわくプログラミング

 $\left( \bullet \right)$ 

 $\bullet$ 

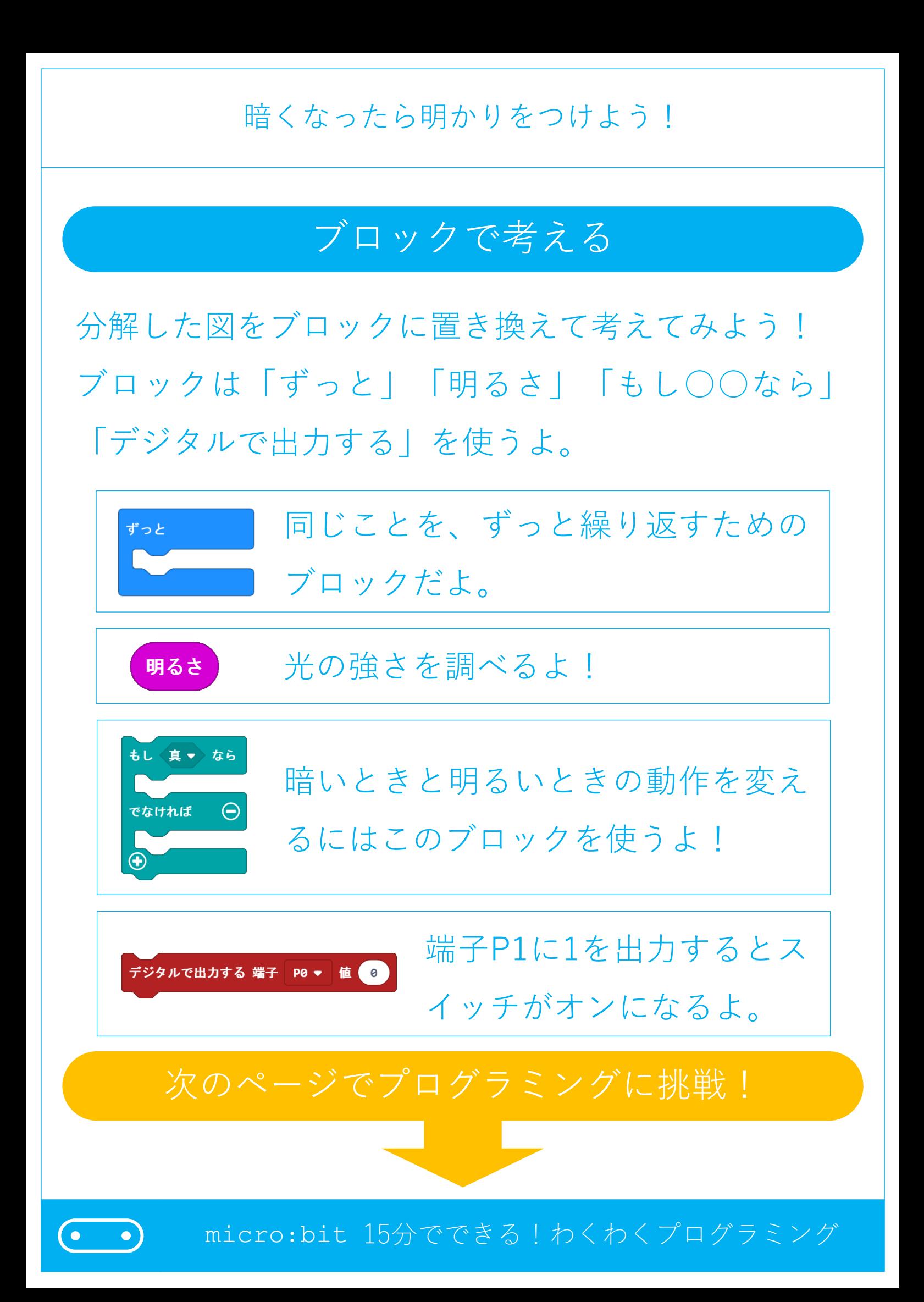

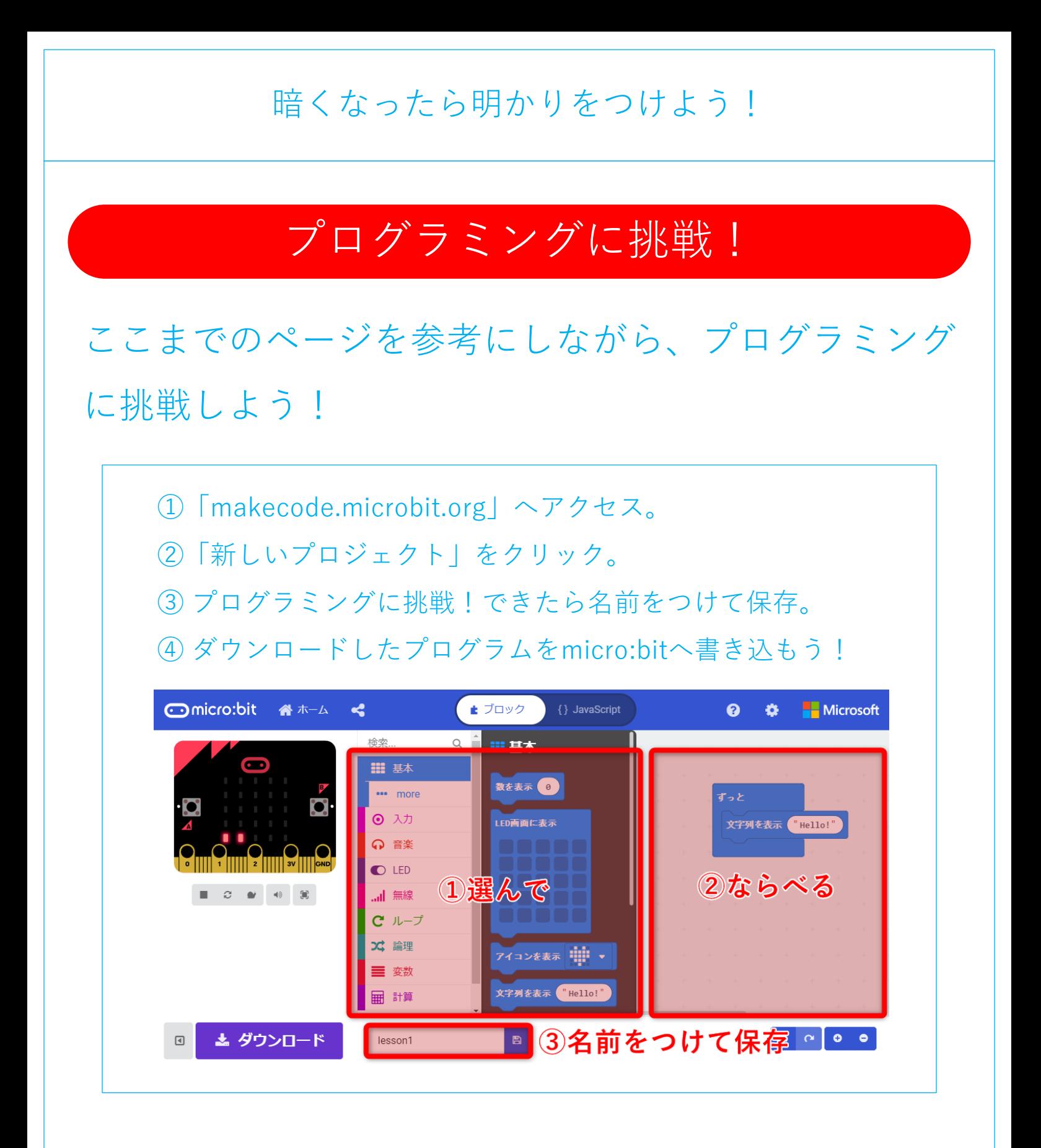

### 完成したら次のページへGO!

 $\bullet$ 

 $\bullet$  )

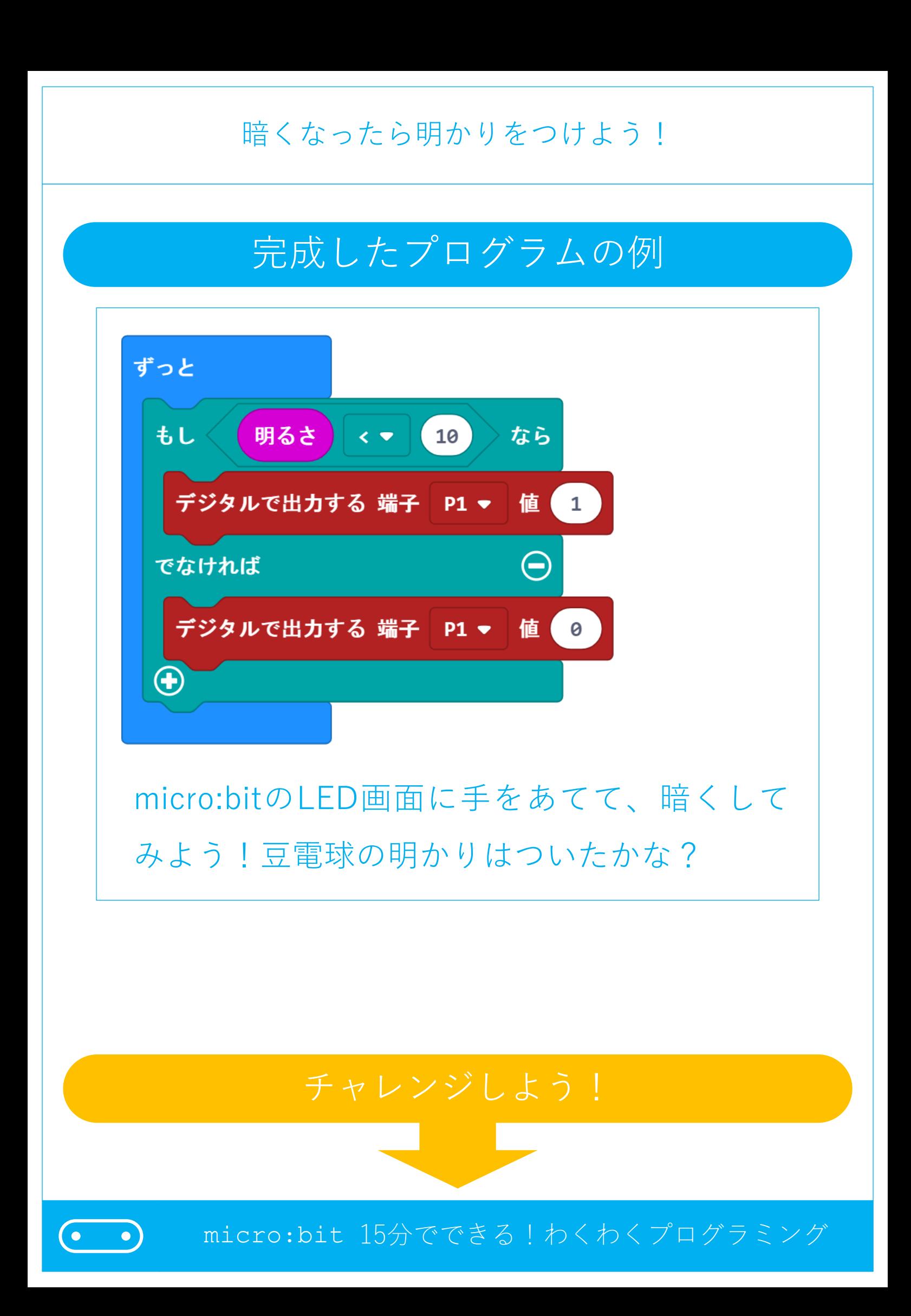

#### 暗くなったら明かりをつけよう!

## チャレンジ ①

## 「【電気の利用】向け理科ボード」を使って、人に反 応する自動照明をプログラムしてみよう。

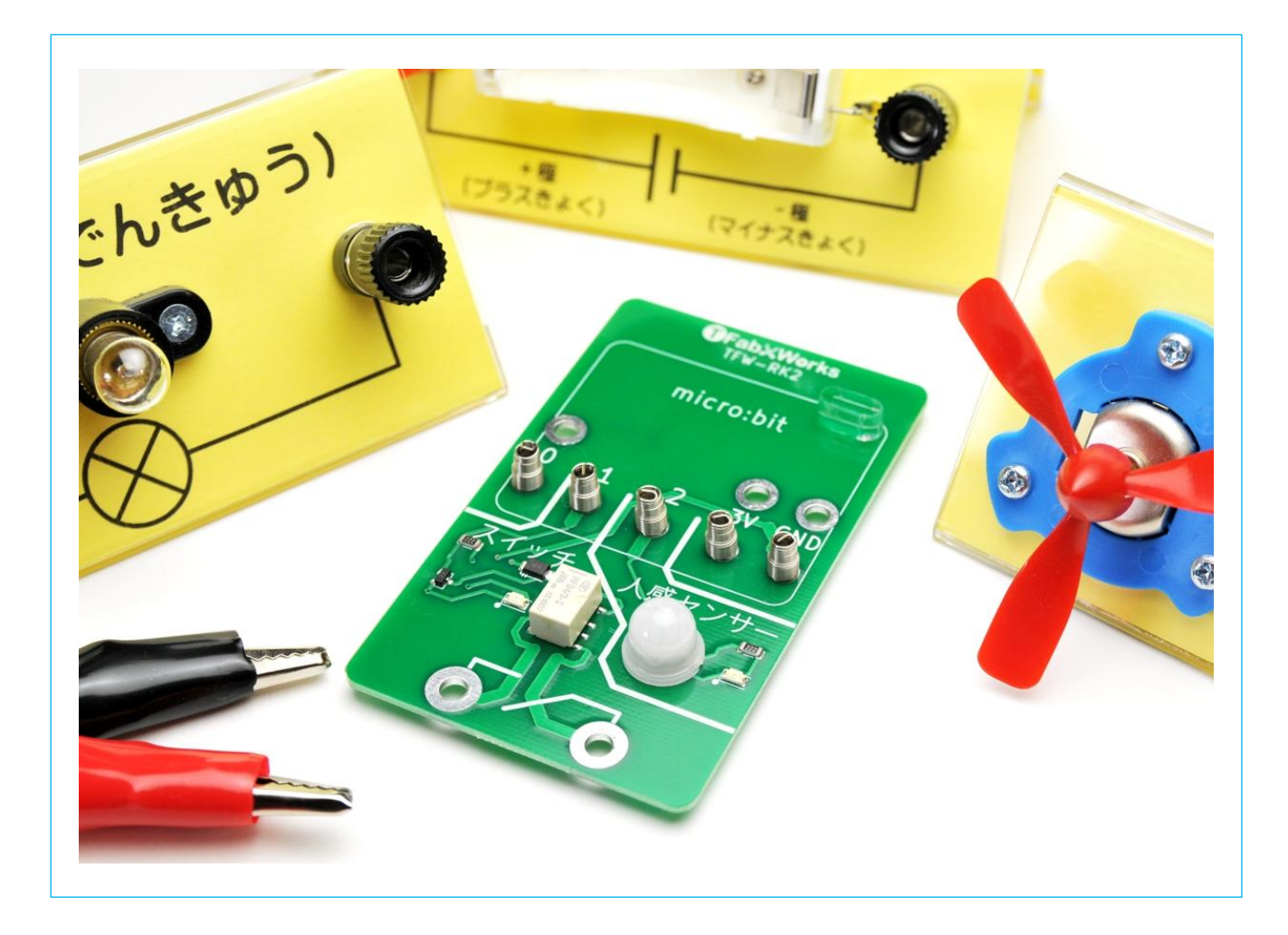

micro:bit 15分でできる!わくわくプログラミング

 $\left( \bullet \right)$ 

 $\bullet$